## How to Verify MacOS Mail Modern Authentication

## 1.Under Mail, click Accounts.

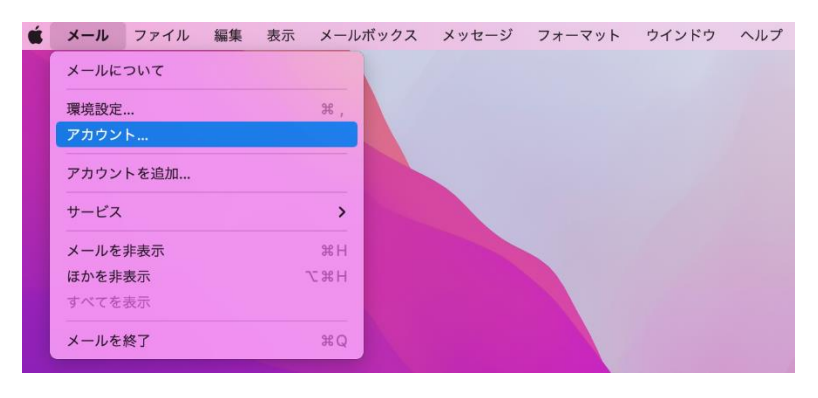

2.Click Exchange, and then click [details,,,].

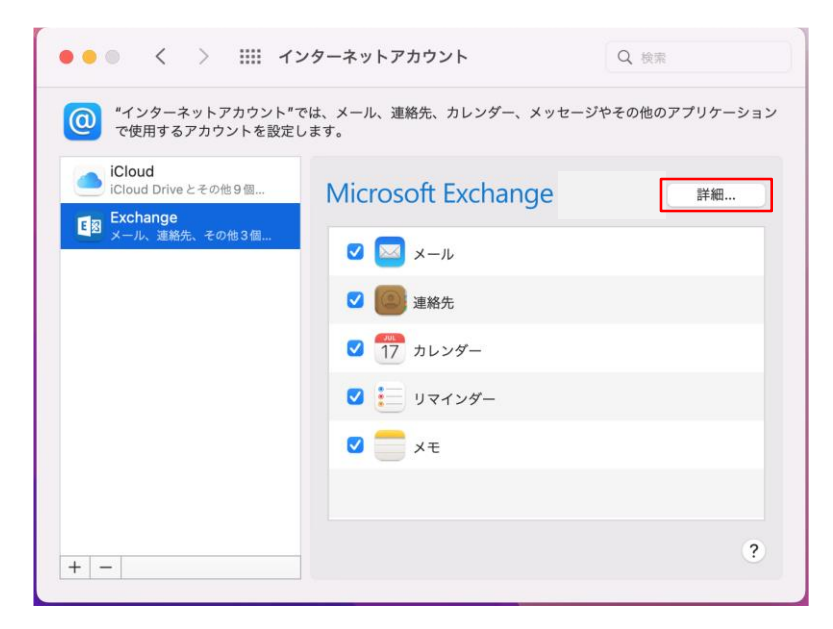

3.If the user name on the Microsoft Exchange screen is Saga University email address, it is modern authentication.

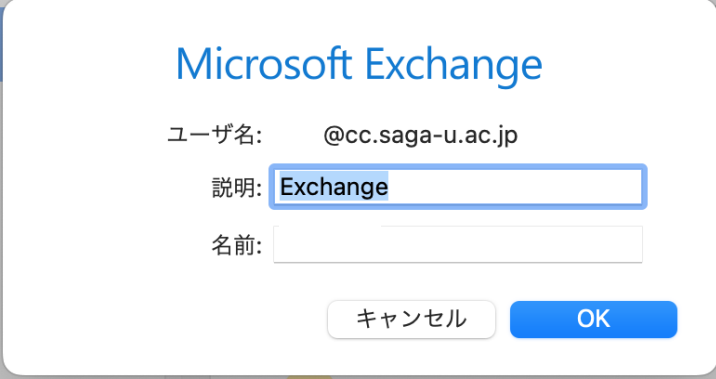